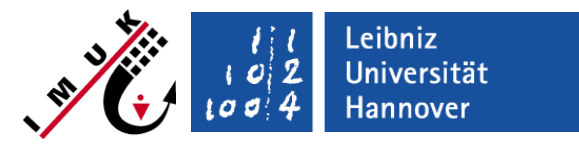

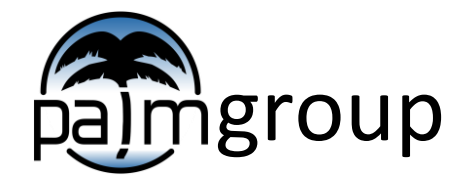

Institute of Meteorology and Climatology, Leibniz Universität Hannover

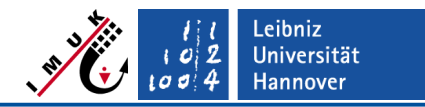

#### PALM steering **Preface**

- This lecture gives instructions on how to run PALM locally in **interactive mode**, i.e. on your local PC/notebook or on any machine where you are logged in (called **local host**). PALM immediately starts to execute.
- Running PALM in **batch mode** (job-queuing/batch system) on a **local** or **remote** (super) computer/host is not part of this seminar. You can find further documentation about how to run PALM in batch mode via link:

<https://palm.muk.uni-hannover.de/trac/wiki/doc/app/palmrun>

▪ Information on how to stop and continue a run – the so-called **restart mechanism** – will follow on Wednesday.

#### **Definitions**

- **Local host:** The computer that you are currently sitting at or are logged in via your terminal (ssh).
- **Remote host:** Any computer with a batch system, that you have ssh access to, but are not logged in now.
- **Batch mode:** Automatic processing of commands contained in a batch file, not interactively.

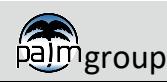

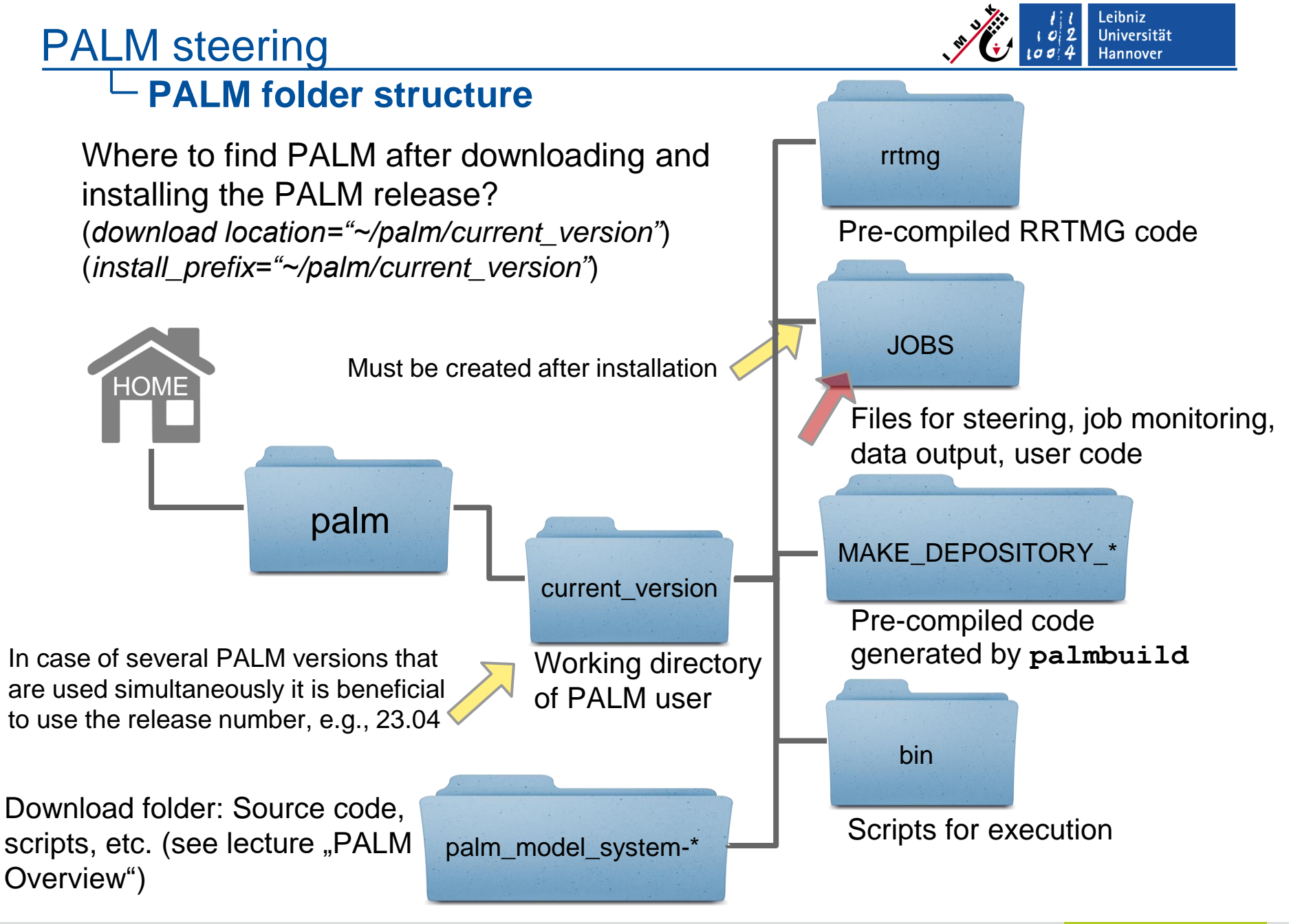

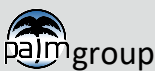

### PALM steering **PALM input/output overview**

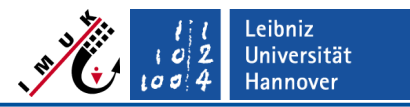

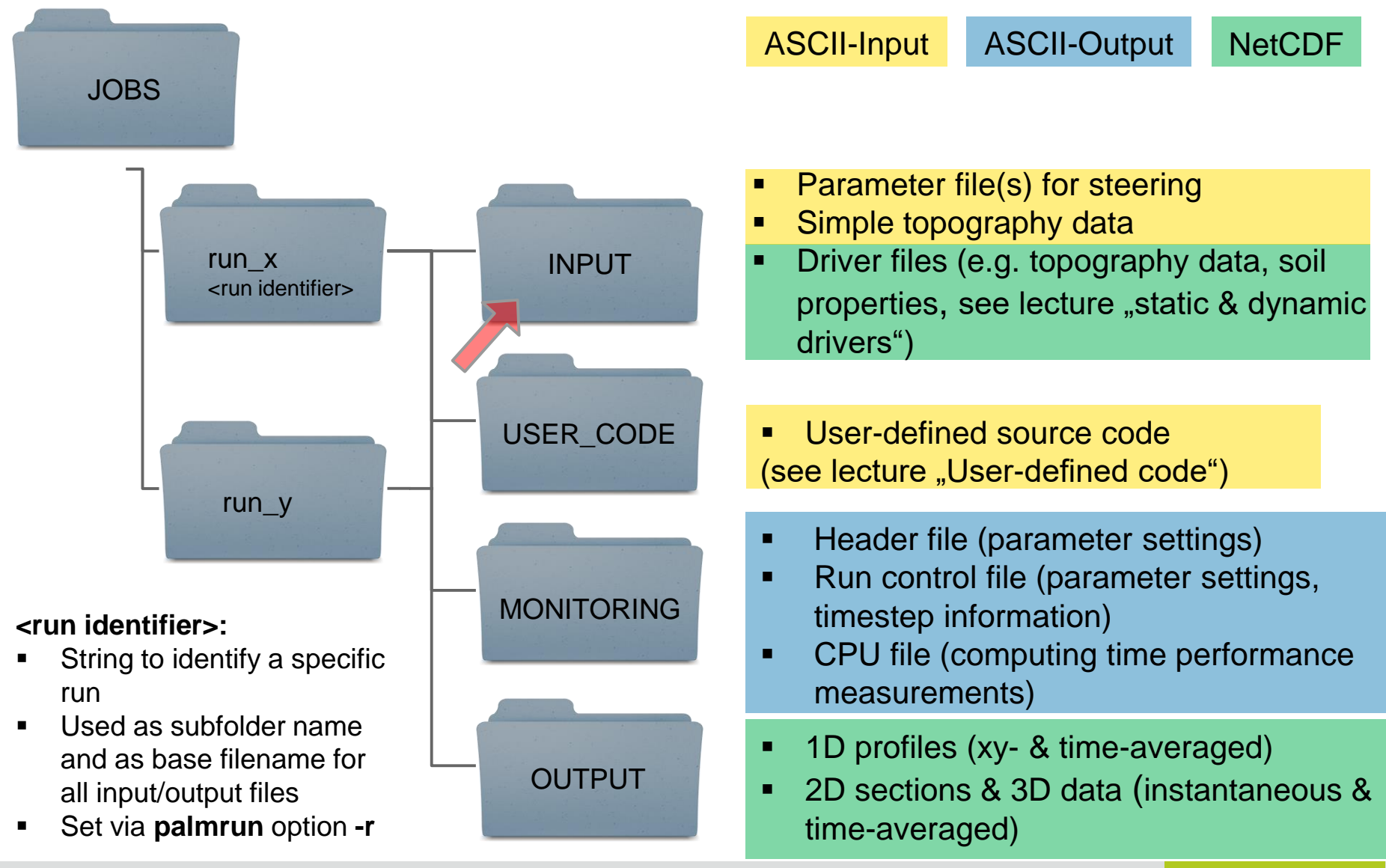

pajmgroup

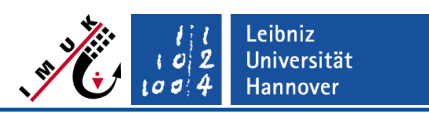

INPUT

### **Model steering – Parameters overview**

- Grid parameters (computational grid / processor grid):
	- grid spacing, number of grid points, etc.
- Numerical parameters & boundary conditions:
	- timestep scheme, advection scheme, etc.
	- horizontal (cyclic/non-cyclic),
	- vertical (constant-flux layer, free-slip condition, etc.)
- Initialization parameters:
	- initial profiles, restart run, main run (following pre-run)
- Output parameters:
	- 1d, 2d, 3d output, output intervals, etc.
- Physical parameters:
	- latitude, angular velocity of the earth, etc.
- Parameters for embedded modules (wind turbine model, land surface model, Lagrangian particle model, etc.)

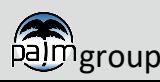

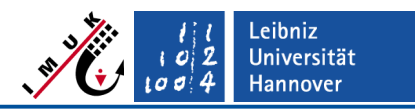

## **Model steering – Input parameter file**

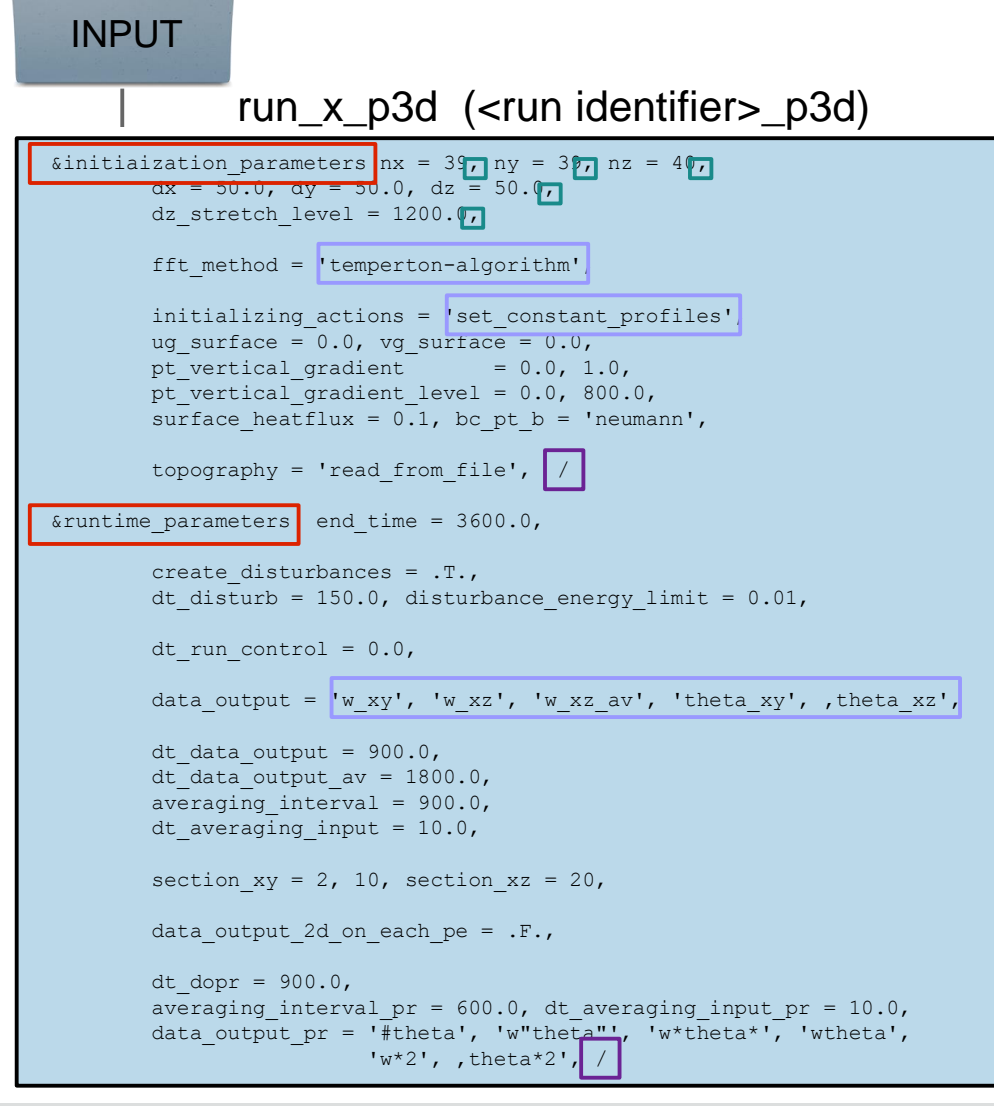

- Written in FORTRAN-NAMELIST syntax
- Read in by PALM
- Two NAMELIST groups mandatory:  **&initialization\_parameters** and

#### **&runtime\_parameters**

- **Further NAMELISTs for specific** modules of PALM, e.g. **&wind\_turbine\_parameters**
- Exact formatting required, e.g.:
	- NAMELIST starts with **&<name>** and ends with slash **/**
	- Parameters are separated by **,**
	- Strings placed between **'...'**
- Never use TAB's for alignment

#### **Otherwise strange errors may appear!**

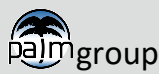

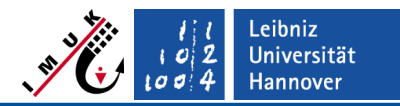

ulid: doc / app / Inipar

edil

## **Model steering – Parameter's documentation**

#### <https://palm.muk.uni-hannover.de/trac/wiki/doc> INPUT

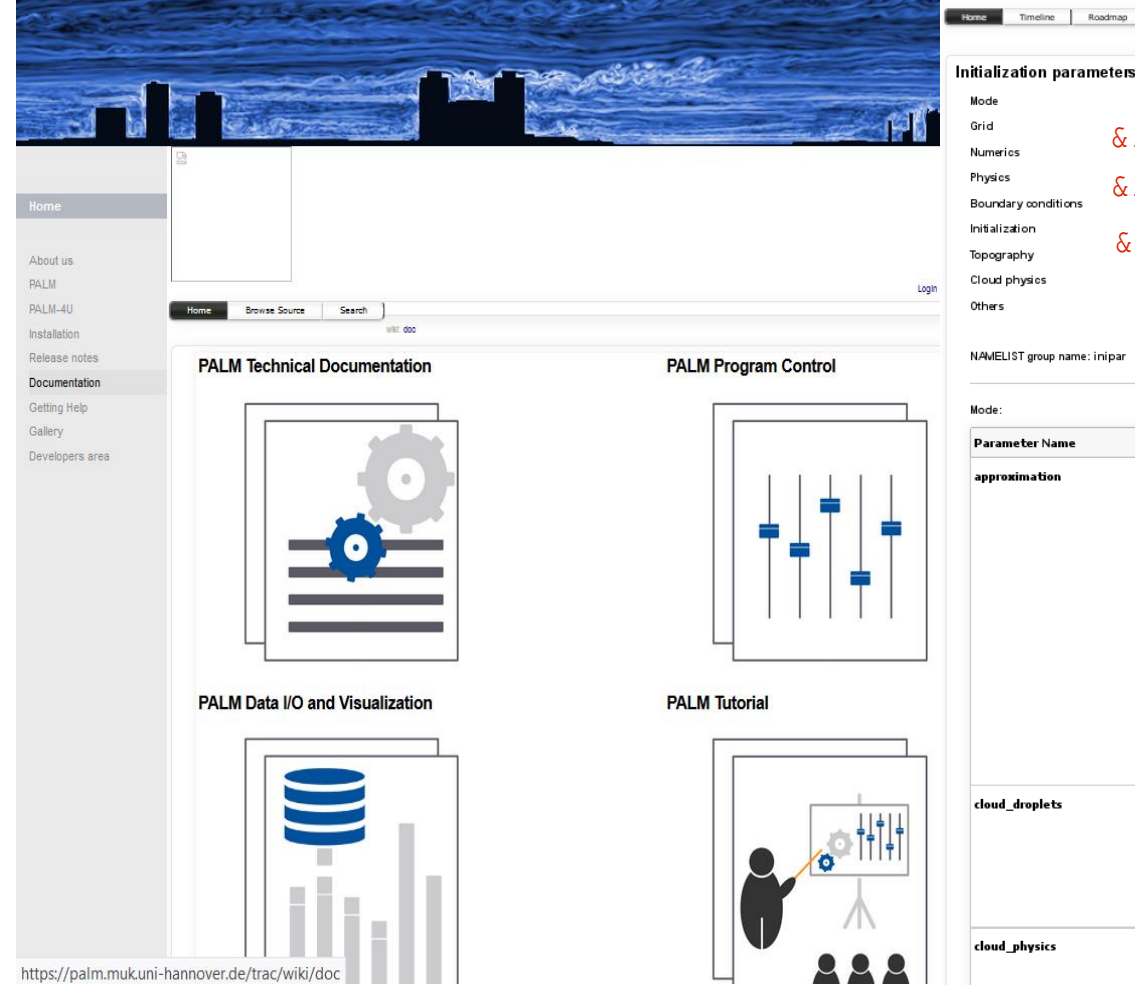

#### Up | Start Page | Index Parameter ram eter :<br>Initialization<br>Initialization<br>Physics<br>Physics<br>Initialization<br>Topography<br>Cloud physic<br>Ohers<br>Ohers initialization parameters runtime parameters &...

Browse Source | View Tickets | New Ticket | Search | Stats | Admin | Downloads |

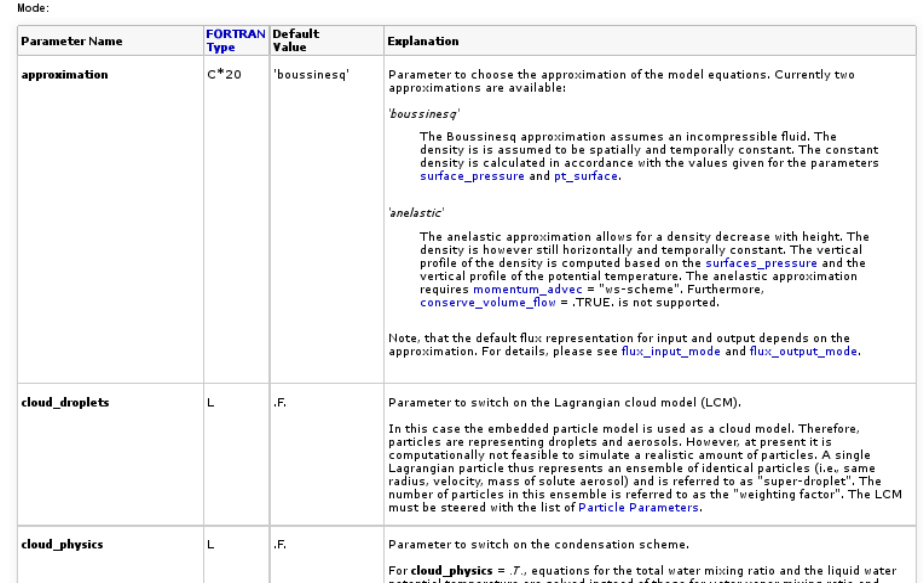

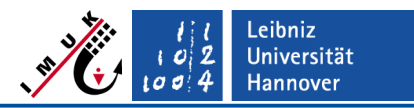

## **Model steering – Other input files, e.g.**

INPUT

run\_x\_topo (<run\_identifier>\_topo)

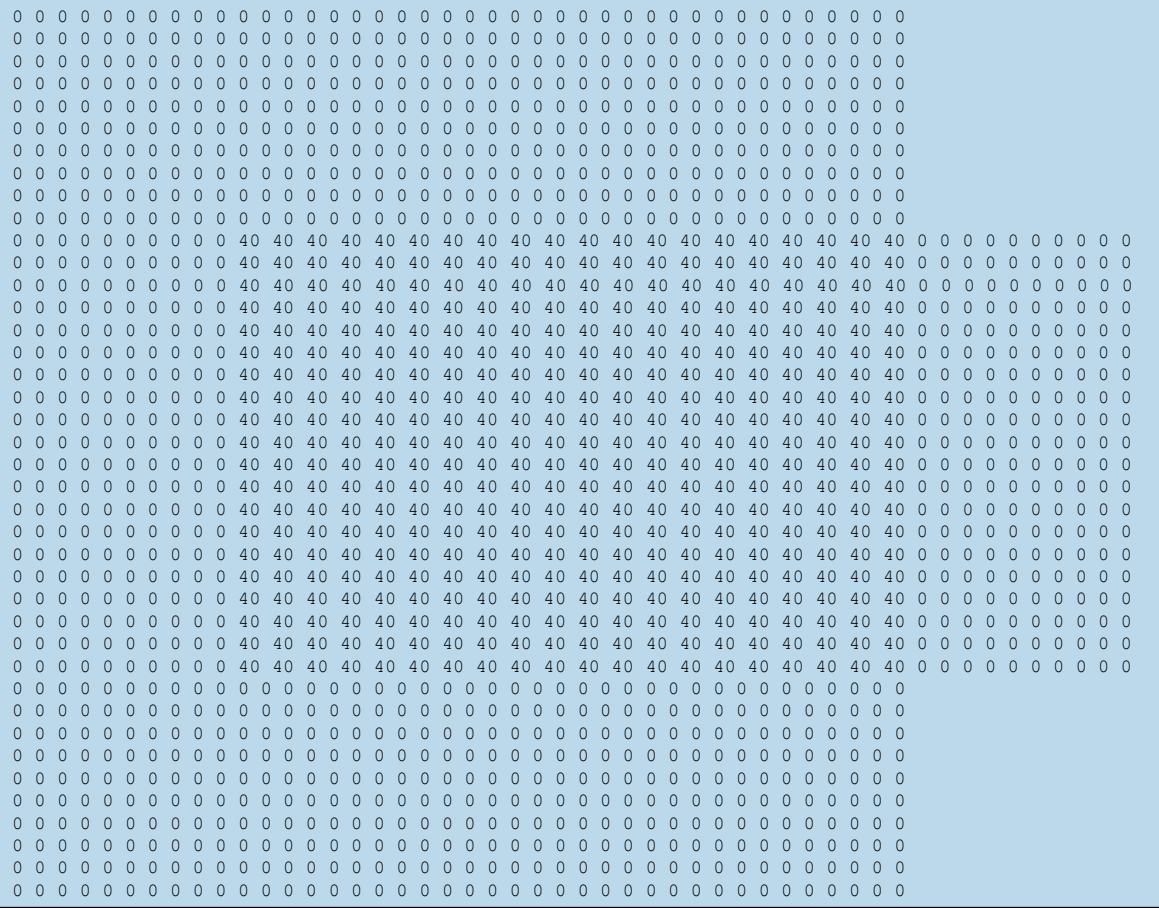

- ASCII file with 2D topography height information (in meters above ground).
- Such a file will be used e.g. in the exercise E3 on Wednesday.
- Not suitable for complex topography. Instead, a static driver file in NetCDF format must be used (see lecture "static & dynamic driver" and E3).

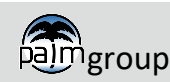

### PALM steering **PALM input/output overview**

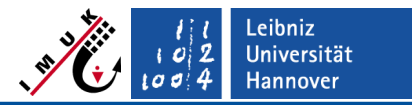

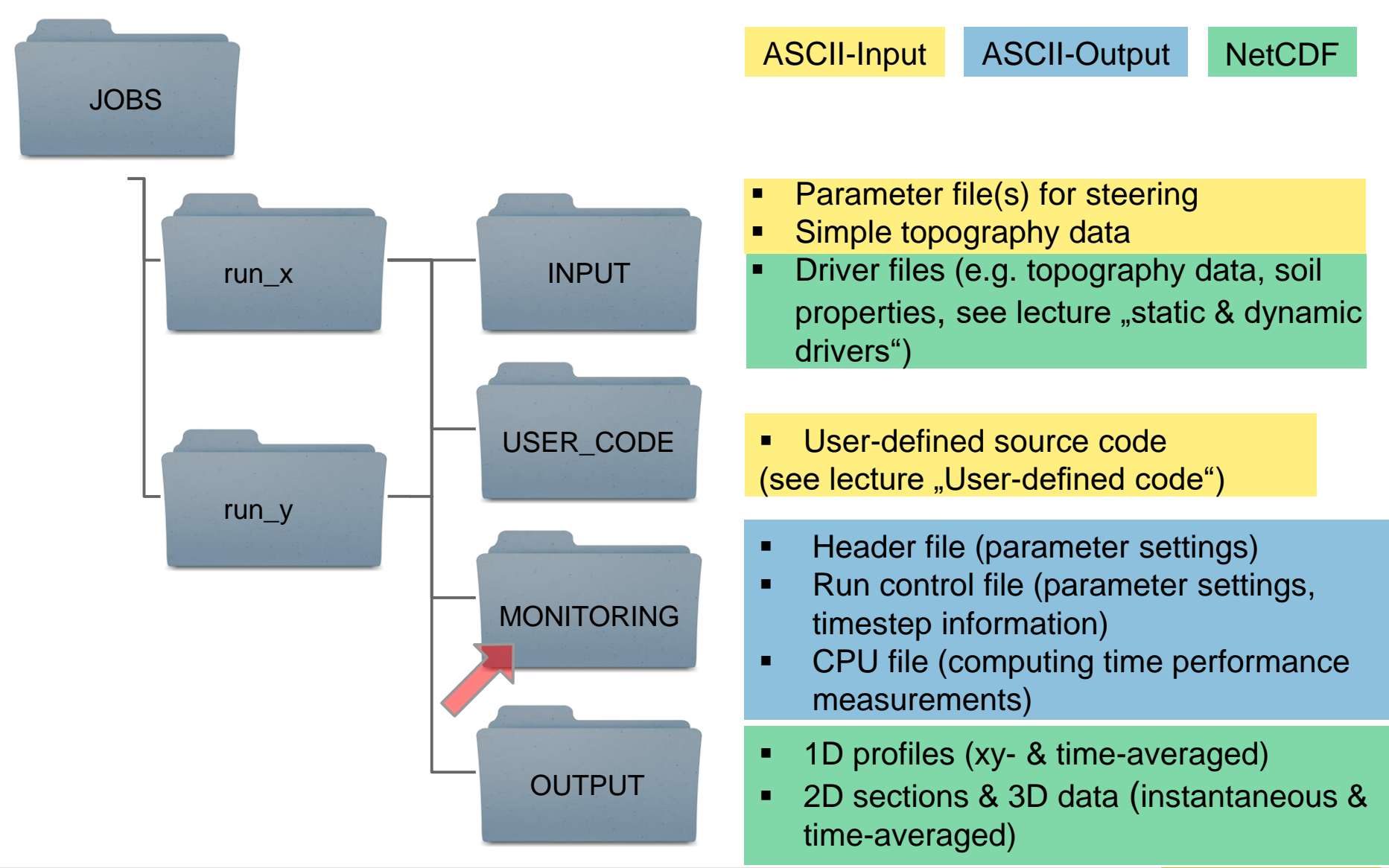

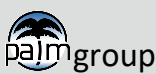

#### **Job monitoring – Header**

run\_x\_header  $(*run* identifier> $-\sim$  header.*,  $+$  = three$ digit number starting at 000)

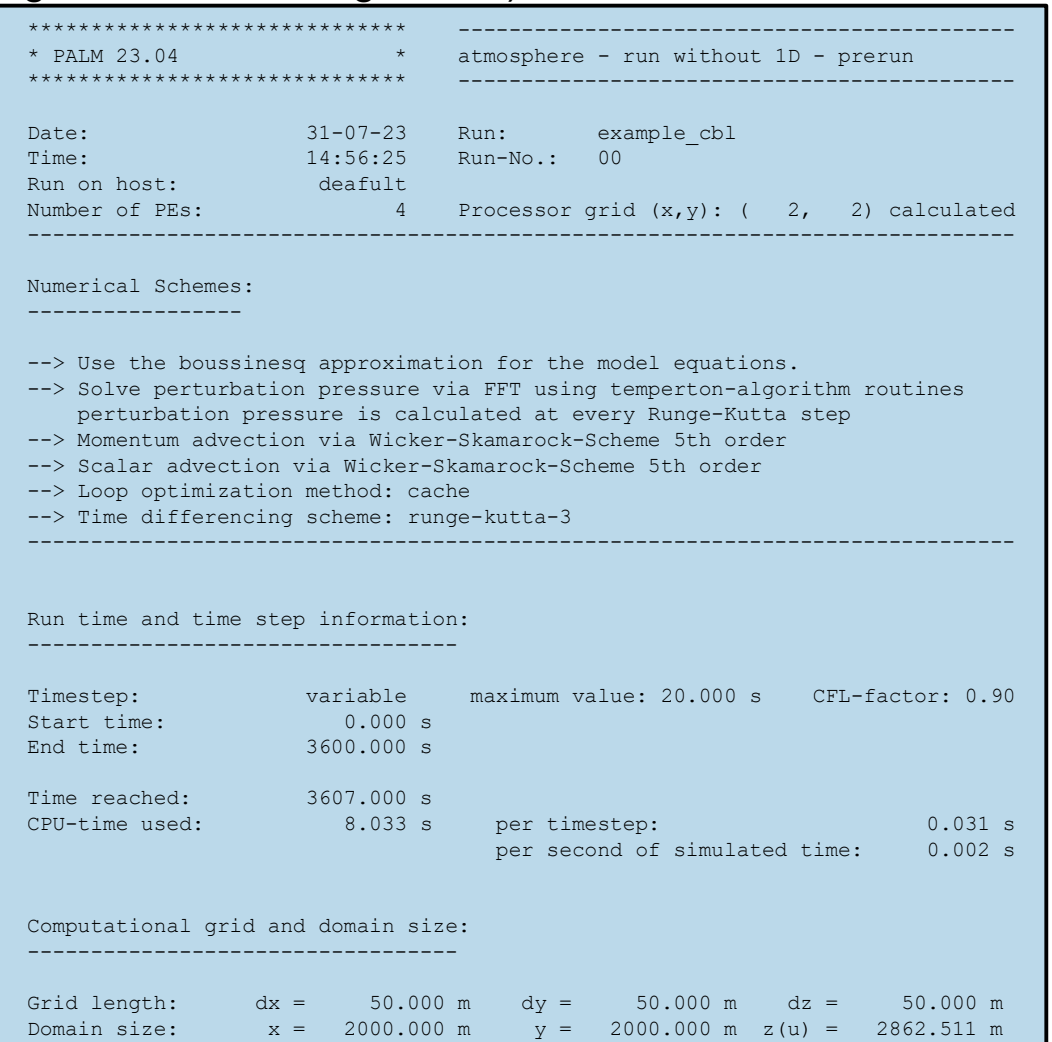

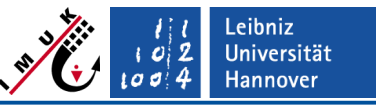

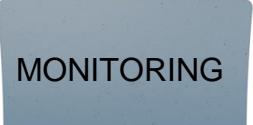

- Gives general information about the run.
- Summary/Information about the selected model parameters (physical and numerical values).
- File is generated for **every** run (initial as well as restart runs).

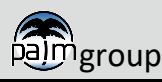

lgroup

## **Job monitoring – Run control**

- For initial runs, the information of the HEADER file is printed at the top of the RUN\_CONTROL file.
- File is generated for **every** run, but the HEADER information is only printed for the initial run of a job chain.
- Subsequent to HEADER information, values of specific model variables follow, printed at certain timesteps of the simulation (one line for each timestep, output interval can be controlled by runtime parameter dt run control)
- **Contents of this timestep output should be carefully viewed after each run, as it allows a first check, if the model ran correctly!**

run\_x\_rc (<run identifier>\_rc  $\cdot$ ,  $\cdot$  = three digit number starting at 000)

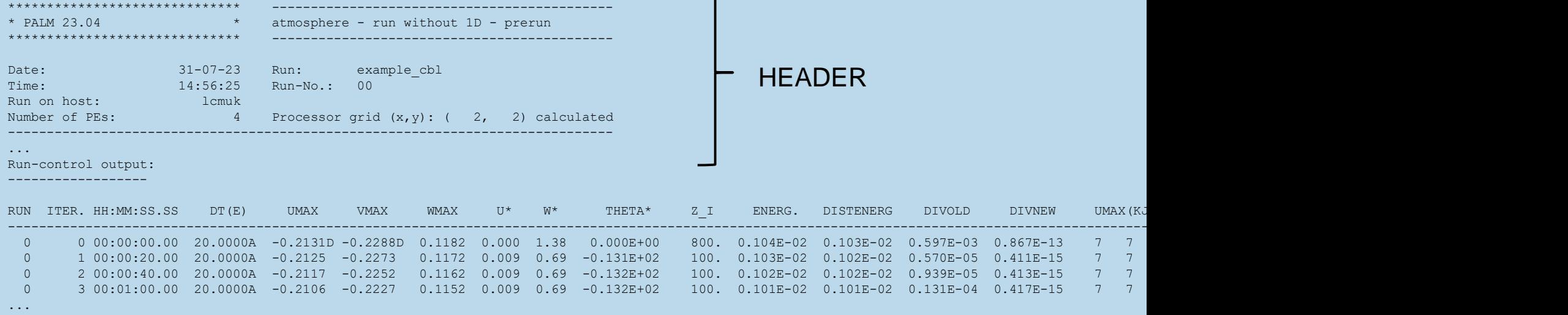

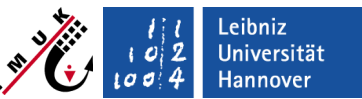

MONITORING

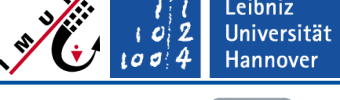

palmgroup

## **Job monitoring – CPU measurements**

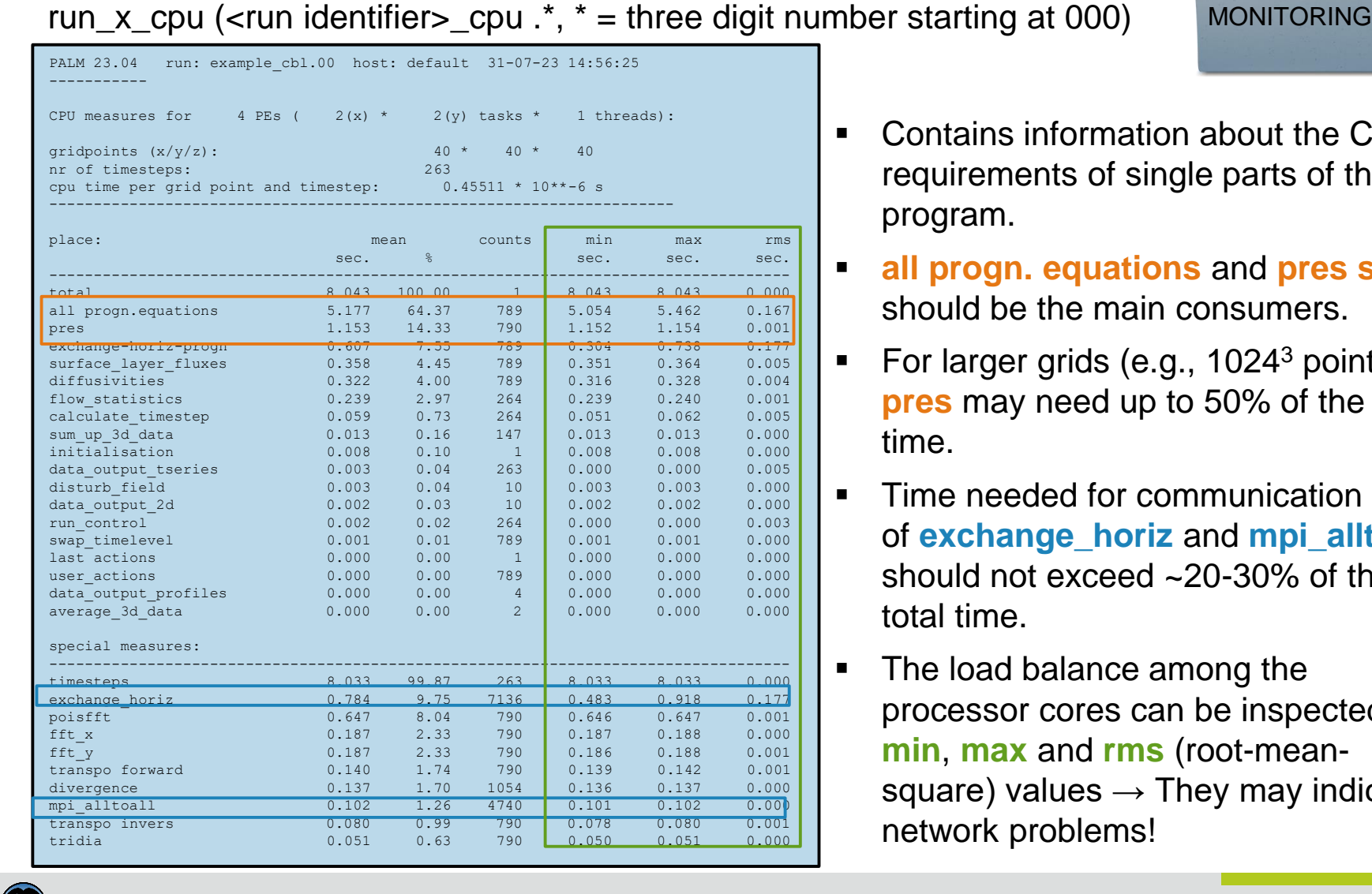

- Contains information about the CPU requirements of single parts of the program.
- **all progn. equations** and **pres solver** should be the main consumers.
- **•** For larger grids (e.g.,  $1024^3$  points), **pres** may need up to 50% of the total time.
- **F** Time needed for communication (sum of **exchange\_horiz** and **mpi\_alltoall**) should not exceed ~20-30% of the total time.
- The load balance among the processor cores can be inspected via **min**, **max** and **rms** (root-meansquare) values  $\rightarrow$  They may indicate network problems!

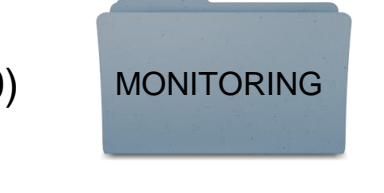

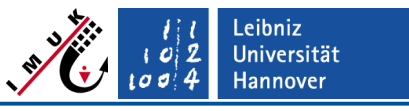

### PALM steering **PALM input/output overview**

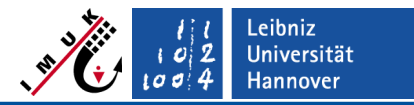

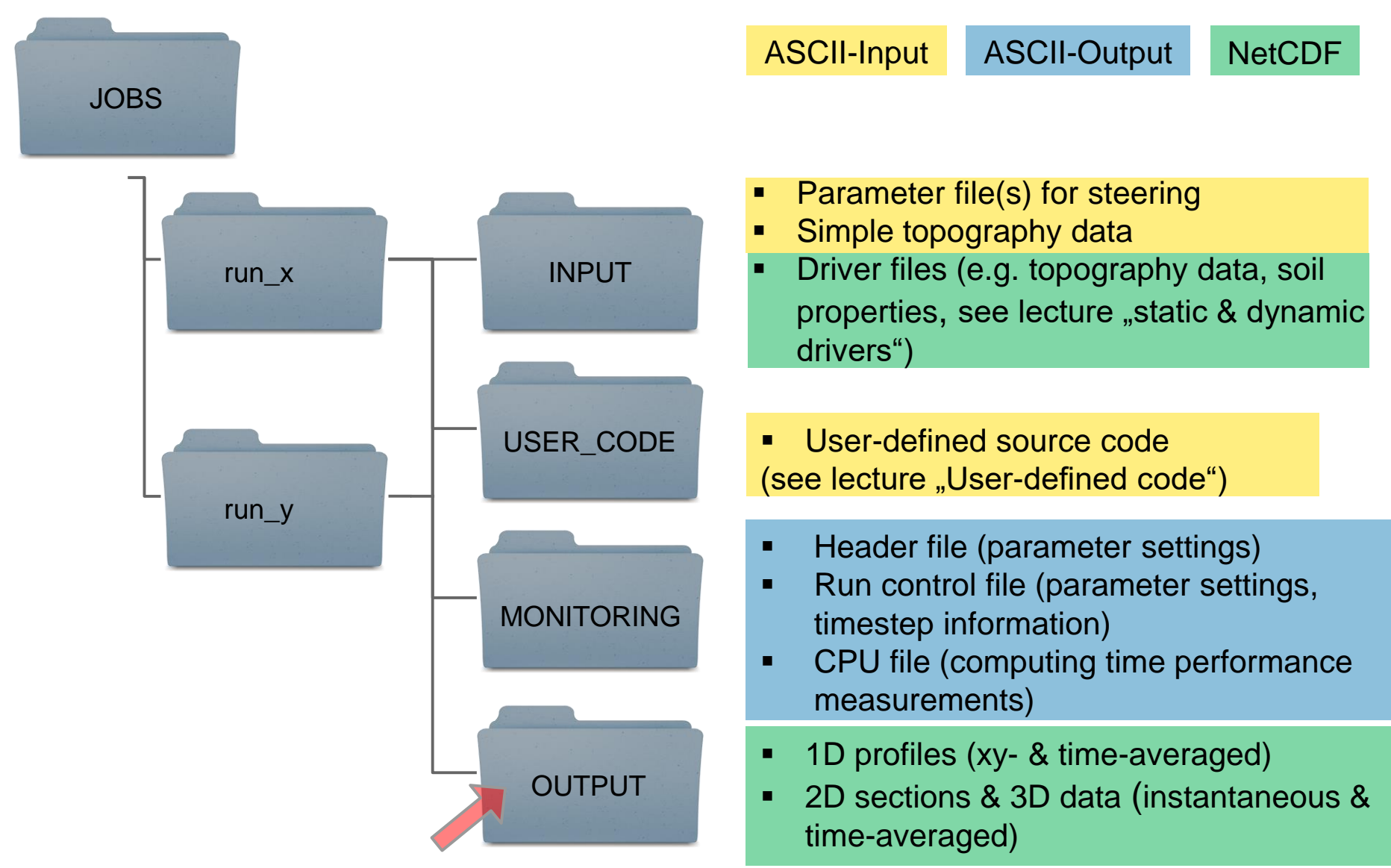

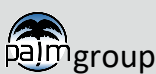

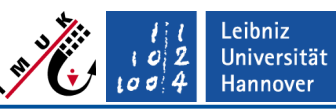

#### **Data output – Available standard output**

**OUTPUT** 

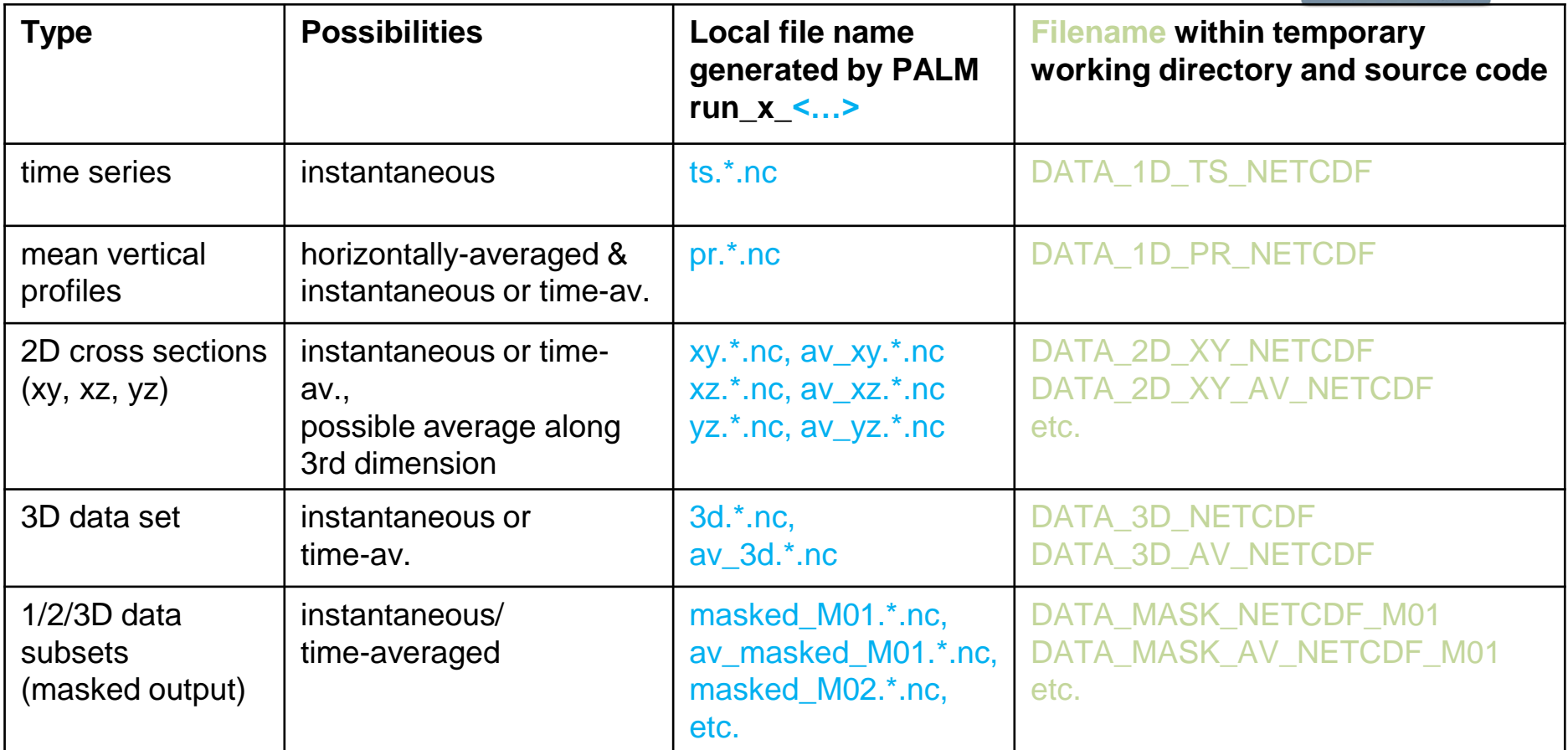

- NetCDF data format:<http://www.unidata.ucar.edu/software/netcdf/>
- PALM output steering parameters: [https://palm.muk.uni-hannover.de/trac/wiki/doc/app/runtime\\_parameters#Dataoutput](https://palm.muk.uni-hannover.de/trac/wiki/doc/app/runtime_parameters#Dataoutput)
- Hints for plotting NetCDF data will be provided in the lecture "Data visualization"

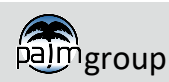

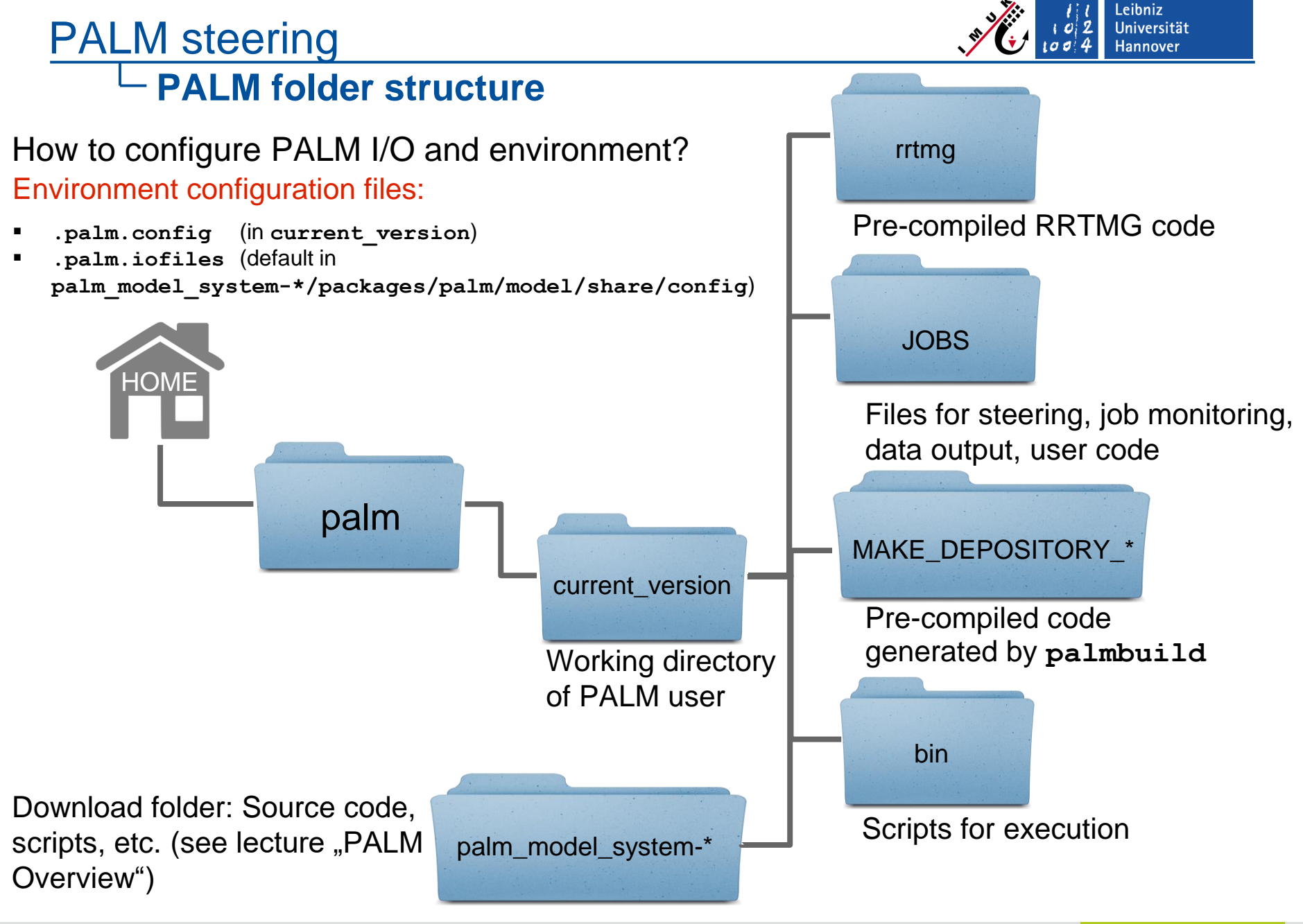

pa)meroup

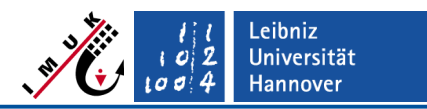

## **Configuration of Environment – Overview**

Which steps are taken care of to run PALM?

- (1) Compile PALM source code
	- **MAKE\_DEPOSITORY\_<configuration\_identifier>** (short **<ci>,** typically **<ci>, <ci>** = default) created, containing pre-compiled source code
	- Already done, if automatic installer has been used
	- palmbuild has to be called manually after each code update!
	- (2) Execute PALM
		- **PALM is executed in a temporary directory** <**run\_identifier>.<randomnumber>** (short **<ri>**), which should reside on a fast file system, given by variable **%fast\_io\_catalog** in the configuration file (next slide).
	- (3) Copy/transfer input & output files
		- Copy files to  $\langle$ ri>. $\langle$ randomnumber> from input folders, output files to output folders. Cyclic numbering of output files in order to maintain them in case of running the same/similar jobs multiple times. Otherwise, output would be overwritten!
	- (4) By default, directory <ri>.<randomnumber> is deleted at the end.

**palmrun** calls **palmbuild** (step 1) in case that MAKE\_DEPOSITORY\_<ci> doesn't exist (new installation) or user-defined code shall be used!

Required information for **palmrun / palmbuild** must be specified by the user in PALM's configuration files (see next slides).

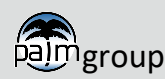

palmbuild

palmrun

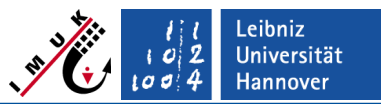

## **Configuration of Environment – Configuration File**

#### **.palm.config.<ci>**

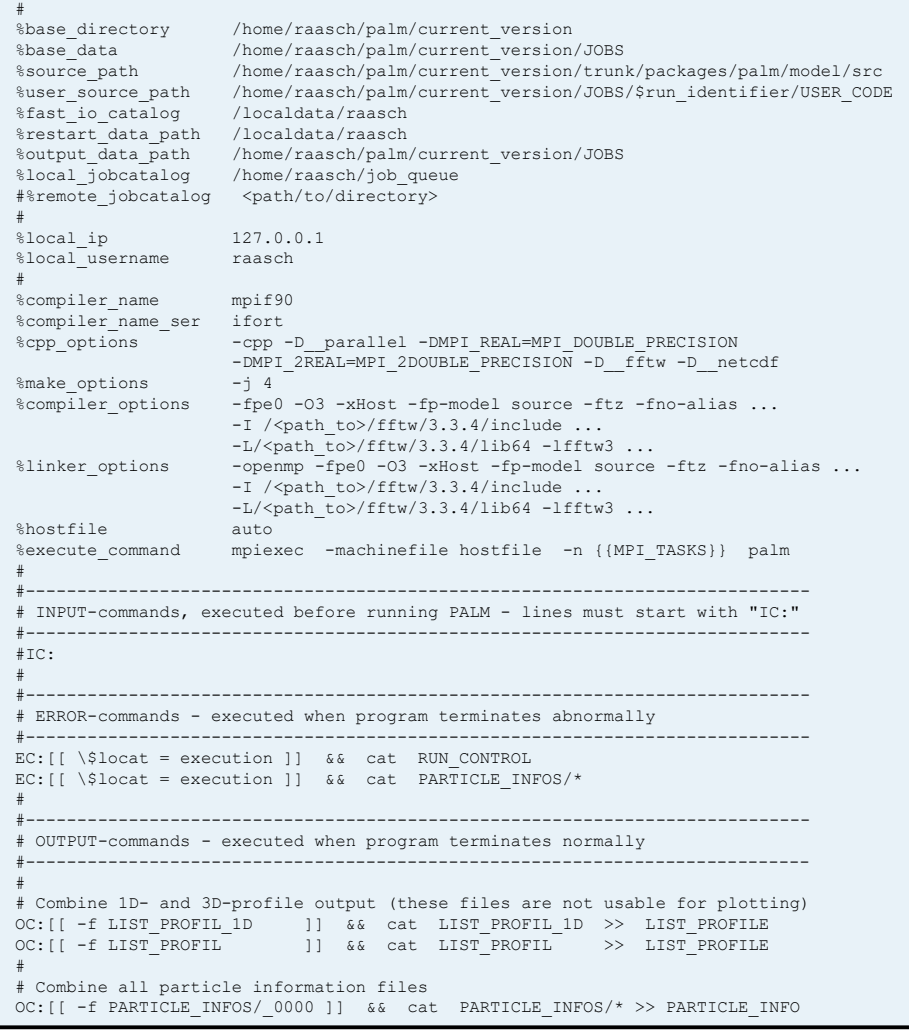

- Created during automatic installation.
- Computer- and software-specific configuration.
- Variables are interpreted by **palmrun** script.
- **EXEXED 2012 CODE 2013 The Arm of the Army string.**
- One individually named file per environment in that PALM shall be executed (compiler options, computer, software).
- Documentation available at:

[https://palm.muk.uni](https://palm.muk.uni-hannover.de/trac/wiki/doc/app/palm_config)[hannover.de/trac/wiki/doc/app/palm\\_config](https://palm.muk.uni-hannover.de/trac/wiki/doc/app/palm_config) 

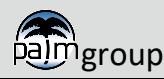

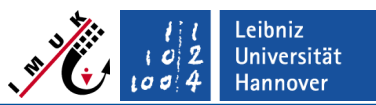

### **Configuration of Environment – Configuration File**

#### **.palm.config.<ci>**

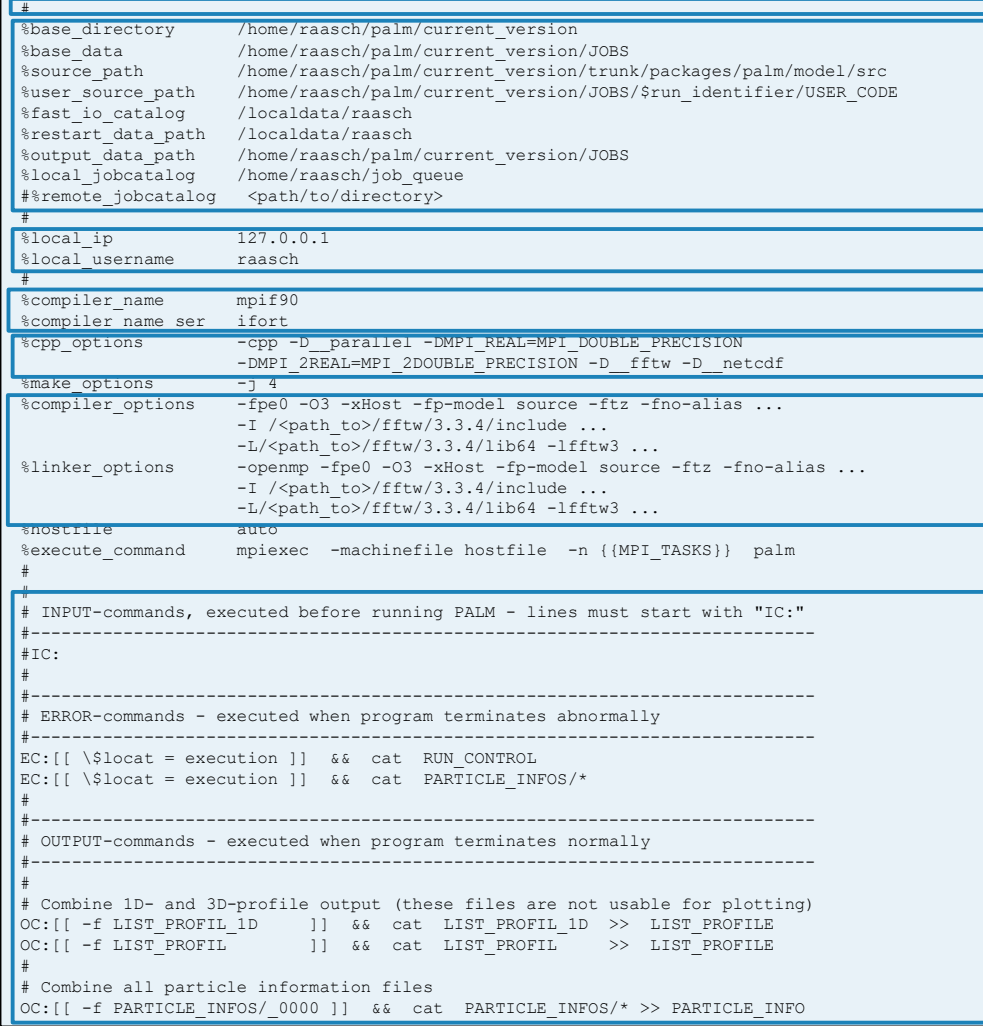

#### **Header**

Path variables

Information about local computer Compiler names (parallel and serial) Preprocessor directives

Compiler and linker options, including software library paths

UNIX commands to be executed...

- before PALM code execution
- in case of an error during execution
- after PALM code execution
- **Configuration files must be adapted for batch mode and submission of jobs from a local to a remote computer!**

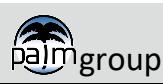

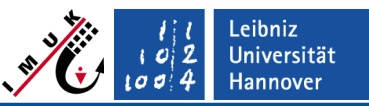

### **Configuration of Environment– PALM I/O configuration file**

#### **.palm.iofiles**

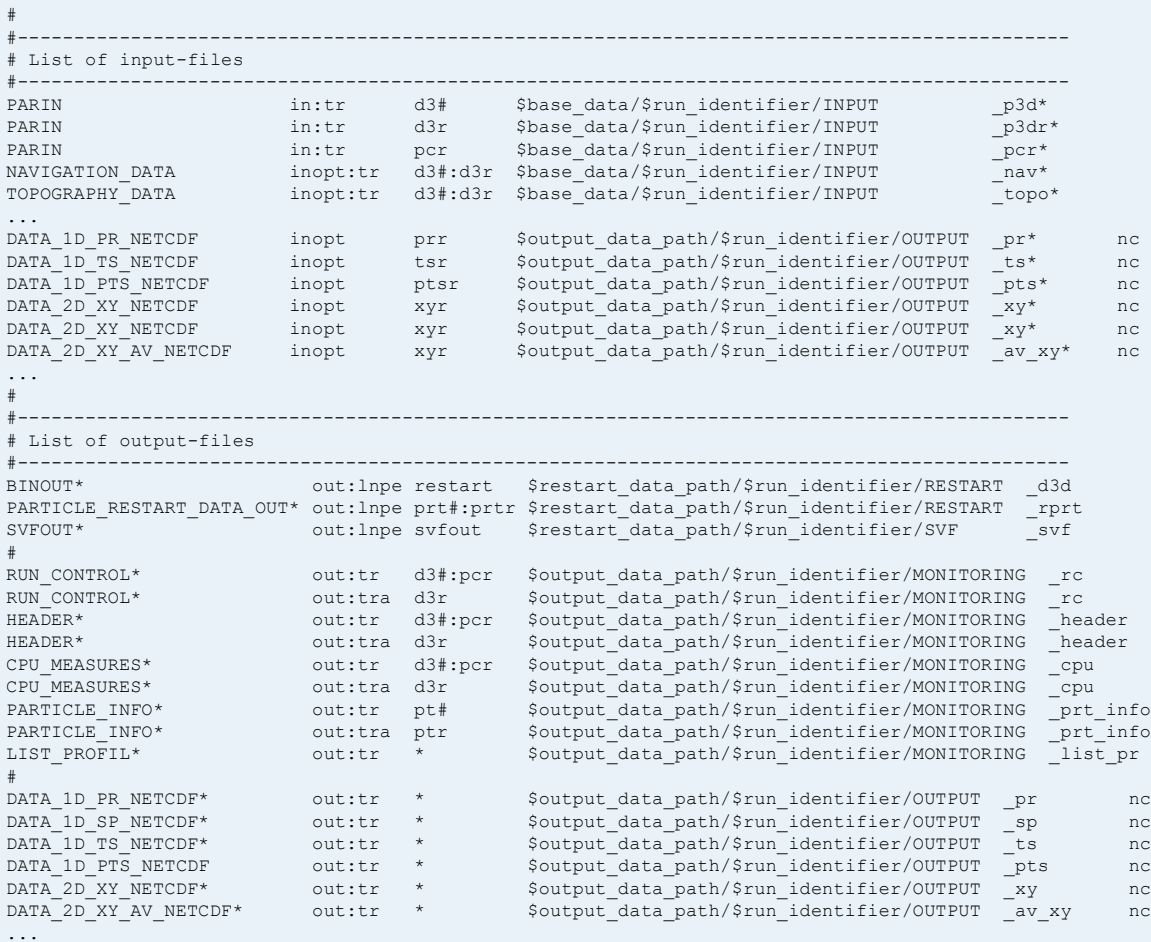

Documentation available at: **[https://palm.muk.uni](https://palm.muk.uni-hannover.de/trac/wiki/doc/app/palm_iofiles)[hannover.de/trac/wiki/doc/app/palm\\_iofiles](https://palm.muk.uni-hannover.de/trac/wiki/doc/app/palm_iofiles)**

- A default file in folder **palm\_model\_system- \*/packages/palm/model/share/c onfig** is used (contains a maximum of six columns)
- Definition of input/output files and paths, interpreted by **palmrun** script (column 1, 4-6)
- **Activation strings** (column 3) are given with **palmrun** option **-a**
- Only one **.palm.iofiles** file required. Path variable **base** data can be individually set in **.palm.config.<ci>,** and **run\_identifier** equals the run-identifier name given with **palmrun** option **-r** (next slide)

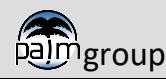

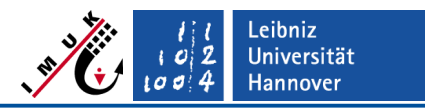

## **Starting a run – palmrun options**

- **palmrun ...**
- Important options for interactive run on local PC:
	- **-a** "d3#" (activation string, possible strings listed in **.palm.iofiles**)
	- **-r** <run\_identifier>

(e.g. run\_x, taken as base file/directory name of all data files of this run)

- **-c** <configuration\_identifier> (as in configuration file name **.palm.config.<ci>**)
- **-x** <number of processor cores (PEs) to be used>
- For batch mode and remote jobs, additional options are available, see palmrun documentation:
	- **-b** (run in batch mode)
	- **-q** <name of batch-job queue>
	- **-t** <CPU time (in seconds)>
	- -T <number of mpi tasks to be started on one node of the computer>

**palmrun ?** lists all available options

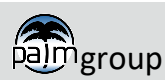

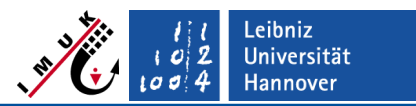

#### **Starting a run – palmrun execution**

Directly type **palmrun** command-line into UNIX terminal

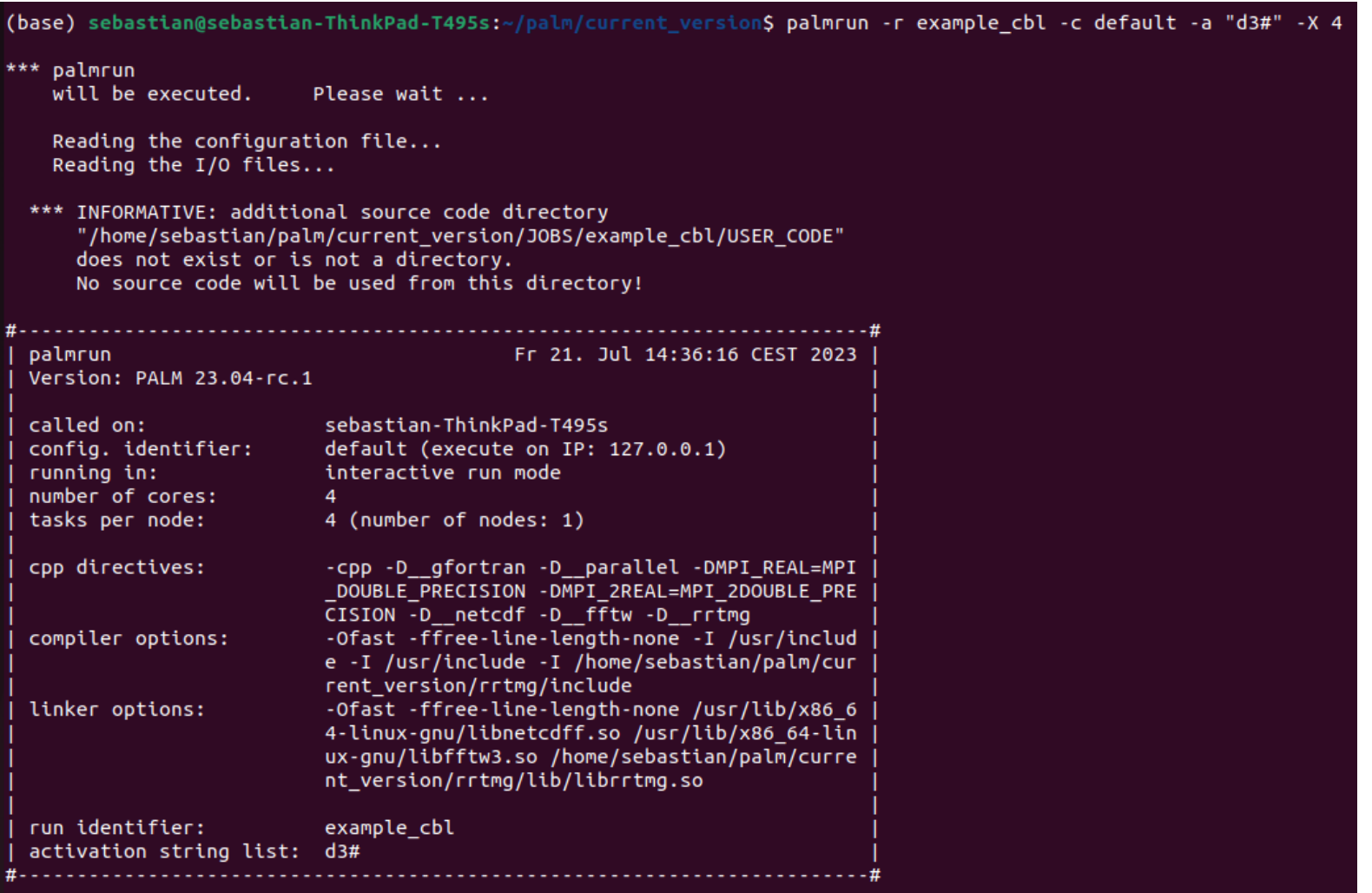

>>> everything o.k. (y/n) ? y

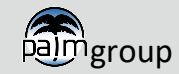

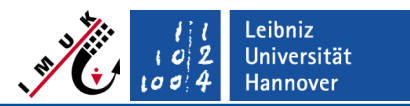

### **Starting a run – palmrun execution with GUI**

- Generate **palmrun** UNIX command-line via graphical user interface (gui) ([https://palm.muk.uni-hannover.de/trac/wiki/doc/app/palmrungui\)](https://palm.muk.uni-hannover.de/trac/wiki/doc/app/palmrungui)
- Invoke **palmrungui** in UNIX terminal sno:~/palm/current\_version\$ palmrungui

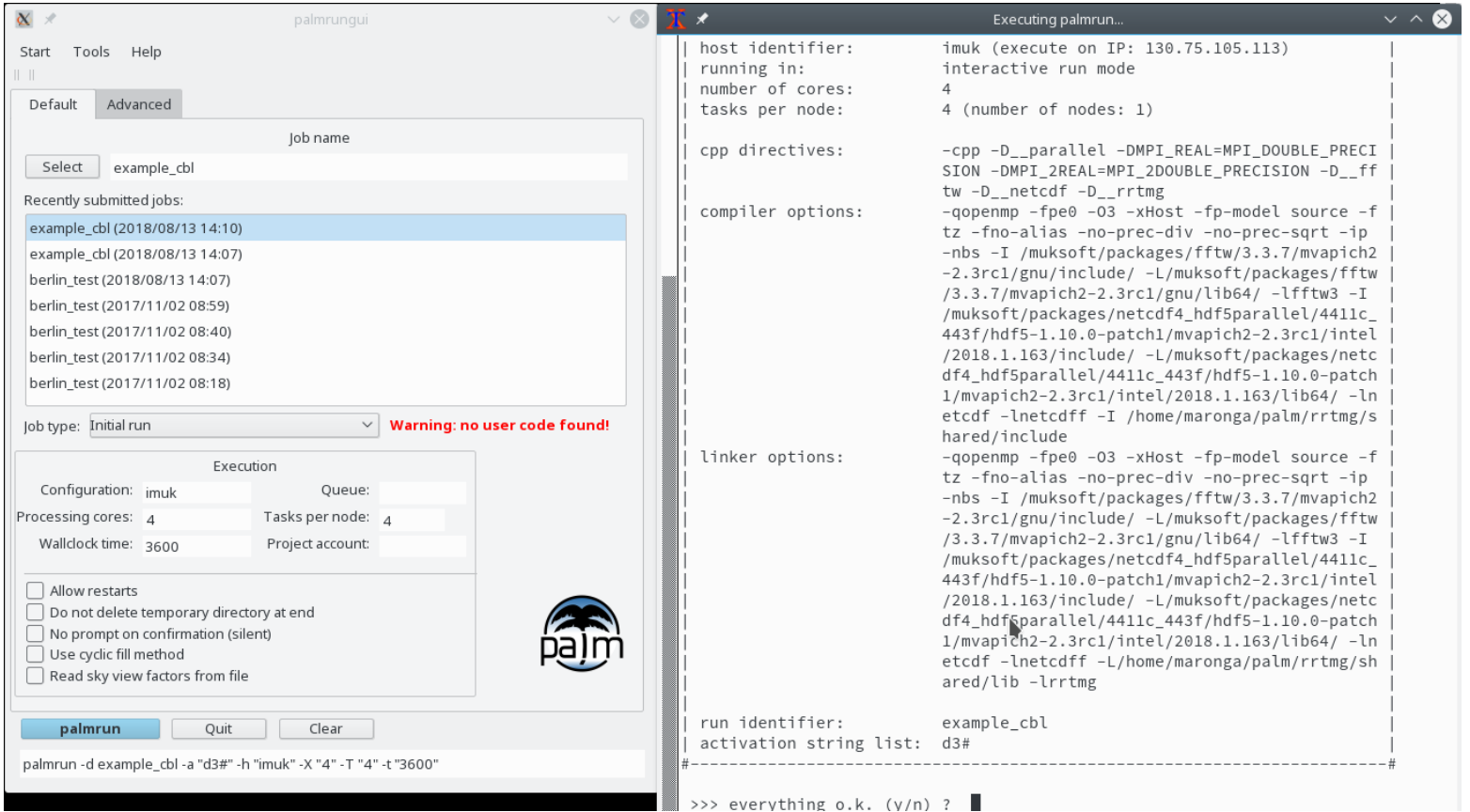

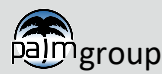

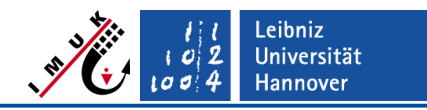

#### **Summary of palmrun's workflow**

**Minimum command for executing PALM with more than one core:**

palmrun -r <run\_identifier> -a <activation\_string> **–X <total number of cores>** example: **palmrun –r** *run\_x* **-a** "*d3#*" **-X** *4* **[ -c** *default* **]**

- 1. Checks, if source code has been pre-compiled, i.e. does directory **MAKE\_DEPOSITORY\_default** exist? If not, **palmrun** calls the **palmbuild** script to compile the code according to settings in **.palm.config.default**
- 2. Temporary working directory run x. <randomnumber> under path given by  $*$ fast io catalog in **.palm.config.default** is created
- 3. INPUT files and **MAKE** DEPOSITORY default content are copied to temporary directory. For every manual execution of **palmrun –r run\_x …**, a folder **SOURCES\_FOR\_RUN\_run\_x** is created under path **%fast\_io\_catalog**. It contains the compiled code, **palmrun** script, configuration files, etc.
- 4. PALM is executed in the temporary directory
- 5. MONITORING and OUTPUT files are copied from temporary directory to their destinations given in **.palm.iofiles**

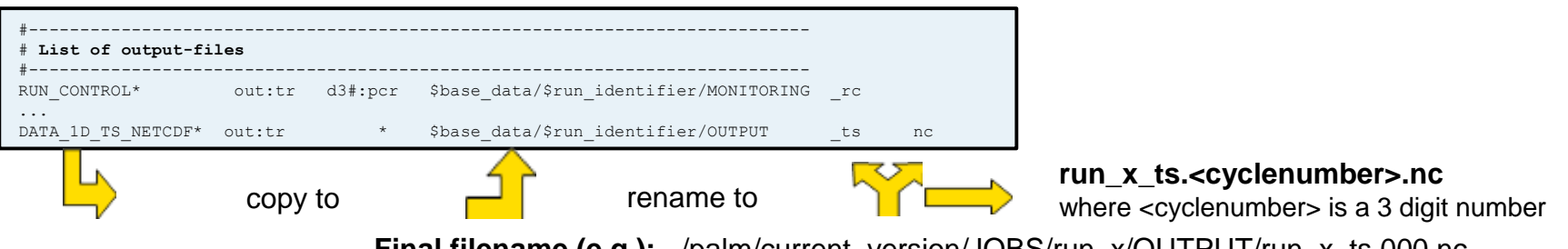

**Final filename (e.g.):** ~/palm/current\_version/JOBS/run\_x/OUTPUT/run

6. Delete temporary directory (prevented by **palmrun** option "**-B**"). Folder **SOURCES** FOR RUN run x is not deleted, remains available for restart runs.

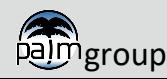

#### PALM steering **Monitoring of a run**

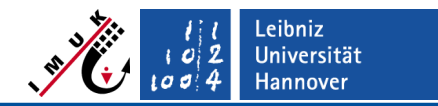

### (1) Watch the informative messages and progress bar in terminal (interactive run only).

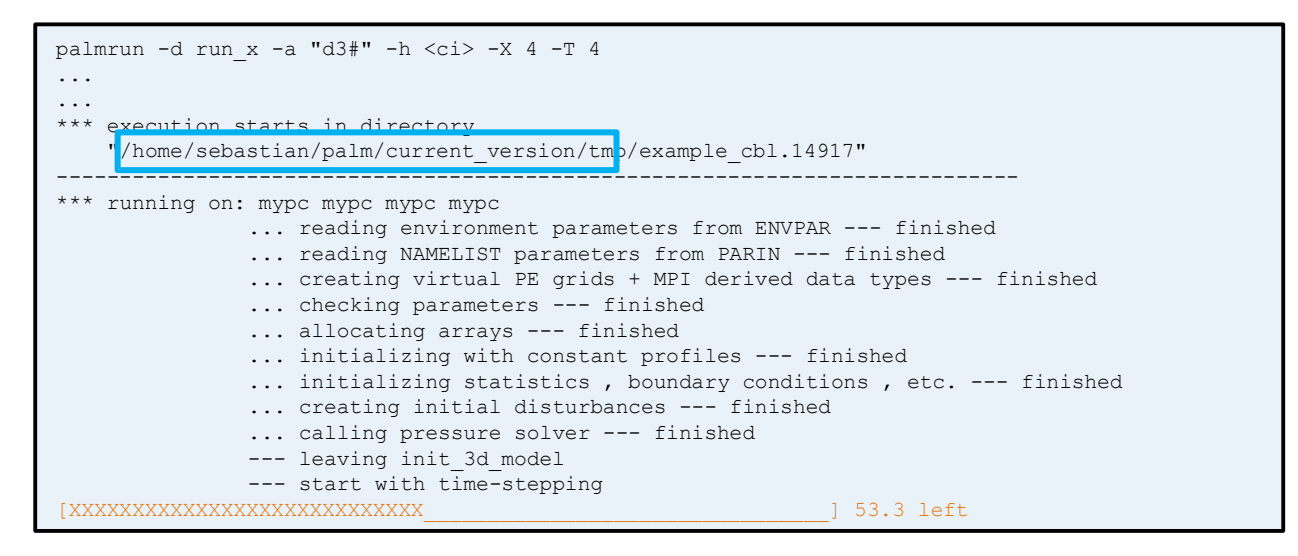

(2) Watch file RUN\_CONTROL file in the temporary working directory:

- switch to temporary directory of the specific run
- command tail -f RUN CONTROL get's you the consecutive PALM output into this file on the terminal

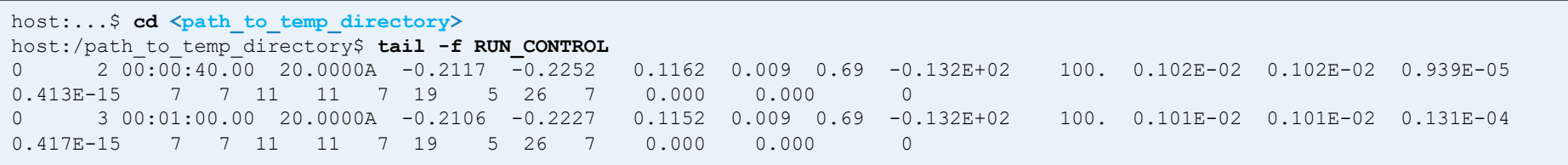

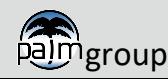

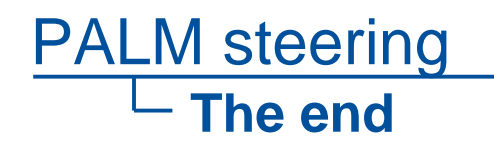

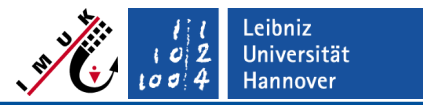

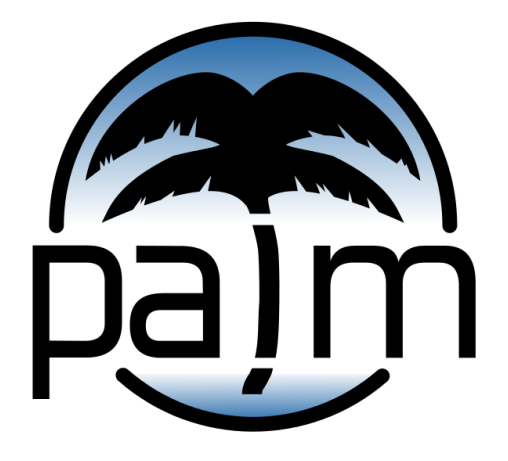

## PALM online: **[https://palm.muk.uni-hannover.de](https://palm.muk.uni-hannover.de/)**

## Our YouTube channel: **<https://youtube.com/user/palmhannover>**

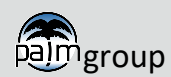